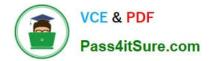

# 70-981<sup>Q&As</sup>

### Recertification for MCSE: Private Cloud

## Pass Microsoft 70-981 Exam with 100% Guarantee

Free Download Real Questions & Answers **PDF** and **VCE** file from:

https://www.pass4itsure.com/70-981.html

100% Passing Guarantee 100% Money Back Assurance

Following Questions and Answers are all new published by Microsoft Official Exam Center

Instant Download After Purchase

100% Money Back Guarantee

😳 365 Days Free Update

800,000+ Satisfied Customers

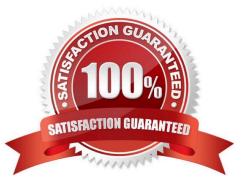

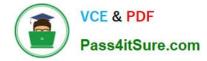

#### **QUESTION 1**

You need to configure VMM 2012 to meet the private cloud services requirements for the human resources department users. What should you configure? (Each correct answer presents part of the solution. Choose all that apply.)

A. A cloud

- B. A capability profile
- C. A user role
- D. A virtual machine template
- E. A service template

Correct Answer: ABCD

#### **QUESTION 2**

Your company has a datacenter in Los Angeles.

The datacenter contains a private cloud that is managed by using a System Center 2012 infrastructure.

A server named VMM1 hosts the System Center 2012 Service Manager management server. A server named Server2 hosts the System Center 2012 Orchestrator management server.

You plan to use a runbook named Book1 to update the status of Service Manager incidents.

You need to ensure that you can create Book1, and then reference the runbook in Service Manager.

What should you do? (Each correct answer presents part of the solution. Choose all that apply.)

A. From the Service Manager Console, add an incident event workflow.

B. From the Service Manager Shell, run the Set-SCDWJobSchedulecmdlet.

C. From the Orchestrator Deployment Manager, register the Integration Pack for System Center Service Manager.

- D. From the Service Manager Console, create an Orchestrator connector.
- E. From the System Center 2012 Orchestrator Runbook designer, create a connection.
- F. From the Service Manager Shell, run the Enable-SCDWJobSchedulecmdlet.

Correct Answer: CDE

Install the integration pack for SCSM on Orchestrator and configure the connection settings (SCSM server name, User, Password)

Create a new runbook

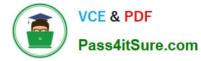

First activity -> "Monitor Object" of SCSM integration pack -> Incident Class -> On Update - > Filter "Support Group" not equal "Tier 1"

Add 6 "Send Email" activities -> 6 different recipients -> add the text in each mail body Link all 6 "Send Email" activities with the first "Monitor Object" activity On each link delete the default rule "On success" Add a new criteria -> Choose the

"Support Group" from the data bus ->criteria of the first link "Support Group" equals "Tier 2"

Do the same with the other Links and Support Groups.

Check in and start the runbook

http://social.technet.microsoft.com/Forums/en/administration/thread/ea41a3a4-0b40-47ee-9ecc-a2ecab8794bf

To create an Orchestrator connector

In the Service Manager console, click Administration. In the Administration pane, expand Administration, and then click Connectors. In the Tasks pane, under Connectors, click Create Connector, and then click Orchestrator connector.

Perform these steps to complete the Orchestrator Connector Wizard:

On the Before You Begin page, click Next.

On the General page, in the Name box, type a name for the new connector. Make sure that Enable this connector is selected, and then click Next. On the Connection page, in the Server Information area, type the URL of the Orchestrator Web

service, depending on which version of Orchestrator you are using:

For Orchestrator Beta, type the URL of the Orchestrator Web service in the form of http://:/

Orchestrator.svc, where is the name of the computer hosting the web service and is the

port number where the web service is installed. (The default port number is 81.) For Orchestrator RC, type the URL of the Orchestrator Web service in the form of http://:/

Orchestrator2012/Orchestrator.svc, where is the name of the computer hosting the web service and is the port number where the web service is installed.

(The default port number is 81.)

On the Connection page, in the Credentials area, either select an existing account or click New, and then do the following:

In the Run As Account dialog box, in the Display name box, type a name for the Run As account. In the Account list, select Windows Account. Enter the credentials for an account that has rights to connect Orchestrator, and then click OK. On

the Connection page, click Test Connection.

Note

Special characters (such as the ampersand [and]) in the User Name box are not supported. In the Test Connection dialog box, make sure that the message "The connection to the server was successful" appears, and then click OK. On the

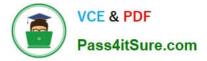

Connection page, click Next.

On the Folder page, select a folder, and then click Next. On the Web Console URL page, type the URL for the Orchestrator web console in the form of http://:port (the default port number is 82), and then click Next. On the

Summary page, make sure that the settings are correct, and then click Create. On the Completion page, make sure that you receive the message "Orchestrator connector successfully created," and then click Close.

To validate the creation of an Orchestrator connector In the Connectors pane, locate the Orchestrator connector that you created. Review the Status column for a status of Finished Success.

Note

Allow sufficient time for the import process to finish if you are importing a large number of runbooks.

In the Service Manager console, click Library.

In the Library pane, expand Library, and then click Runbooks. Review the Runbooks pane, and note that your runbooks have been imported. http://technet.microsoft.com/en-us/library/hh519779.aspx The Integration Pack for System Center

Service Manager is an add-in for Opalis Integration Server 6.3 that enables you to use System Center Service Manager to coordinate and use operational data in an existing IT environment comprised of service desk systems, configuration

management systems,, and event monitoring systems,, including specifically BMC Remedy IT Service Management Suite, BMC Atrium, and HP Service Manager 7 and HP Service Center 6.2.

With this integration pack, you can also create workflows that interact with and transfer information to the integration packs for System Center Operations Manager, System Center Data Protection Manager, System Center Configuration

Manager, and System Center Virtual Machine Manager.

Opalis, a Microsoft Subsidiary, is committed to helping you protect your privacy, while delivering software that brings you the performance, power, and convenience you want.

For more information, see the Opalis 6.3

Privacy Statement (http://go.microsoft.com/fwlink/?LinkID=202690). http://technet.microsoft.com/en-us/library/gg464964.aspx

#### **QUESTION 3**

Your company has a datacenter in Los Angeles that contains a private cloud. The private cloud is managed by using a System Center 2012 Operations Manager infrastructure. You plan to create a distributed application named Appl. You need to ensure that a folder for App1 is available from the Monitoring workspace in the Operations Manager console. What should you do?

A. Run the Protect-SCOMManagementPack cmdlet.

- B. Save App1 in the Default Management Pack.
- C. Run the Import-SCOMManagementPack cmdlet.
- D. Save App1 as a new management pack.

Correct Answer: D

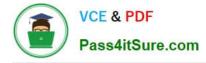

#### **QUESTION 4**

You need to configure the storage fabric to support the deployment of the virtual machines.

The solution must meet the cloud requirements.

Which three actions should you perform in sequence? (To answer, move the appropriate three actions from the list of actions to the answer area and arrange them in the correct order.)

Select and Place:

|                                           | 111111      |
|-------------------------------------------|-------------|
| Actions                                   | Answer Area |
| Assign the storage to hosts and clusters. | anno        |
| Configure the iSCSI initiator.            | GUITE-CON   |
| Allocate storage to a host group.         | Here        |
| Install the Microsoft iSCSI Software      |             |
| Run the Add Storage Devices Wizard.       |             |
| Run the Add Storage Devices Wizard.       |             |

Correct Answer:

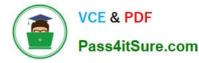

|                                           | - 10100                             |
|-------------------------------------------|-------------------------------------|
| Actions                                   | Answer Area                         |
| Assign the storage to hosts and clusters. | Configure the SCSI initiator.       |
|                                           | Run the Add Storage Devices Wizard. |
|                                           | Allocate storage to a host group.   |
| Install the Microsoft iSCSI Software      |                                     |
| Target.                                   |                                     |
| 93                                        |                                     |
|                                           |                                     |

#### **QUESTION 5**

Your company has a private cloud that contains 200 virtual machines. The network contains a server named Server1 that has the Microsoft Server Application Virtualization (Server App-V) Sequencer installed.

You plan to sequence, and then deploy a line-of-business web application named App1.

App1 has a Windows Installer package named Install.msi. App1 must be able to store temporary files. You need to identify which task must be performed on Server1 before you deploy App1.

What task should you identify?

- A. Add a script to the OSD file.
- B. Install the Web Server (IIS) server role.
- C. Modify the environment variables.
- D. Compress Install.msi.
- Correct Answer: B

http://blogs.technet.com/b/serverappv/archive/2012/05/09/server-app-v-recipe-ws-ftp- server.aspx Before sequencing, prepare the OS by installing the following prerequisites:

1.

IIS Web Server role (ensure IIS management scripts and tools are installed)

2.

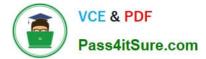

WebDeploy 2.0

70-981 PDF Dumps

70-981 VCE Dumps

70-981 Study Guide

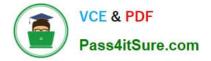

To Read the Whole Q&As, please purchase the Complete Version from Our website.

# Try our product !

100% Guaranteed Success
100% Money Back Guarantee
365 Days Free Update
Instant Download After Purchase
24x7 Customer Support
Average 99.9% Success Rate
More than 800,000 Satisfied Customers Worldwide
Multi-Platform capabilities - Windows, Mac, Android, iPhone, iPod, iPad, Kindle

We provide exam PDF and VCE of Cisco, Microsoft, IBM, CompTIA, Oracle and other IT Certifications. You can view Vendor list of All Certification Exams offered:

#### https://www.pass4itsure.com/allproducts

### **Need Help**

Please provide as much detail as possible so we can best assist you. To update a previously submitted ticket:

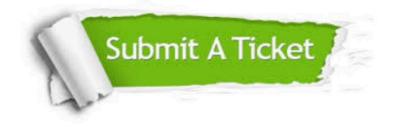

#### **One Year Free Update**

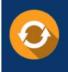

Free update is available within One Year after your purchase. After One Year, you will get 50% discounts for updating. And we are proud to boast a 24/7 efficient Customer Support system via Email.

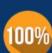

Money Back Guarantee

To ensure that you are spending on quality products, we provide 100% money back guarantee for 30 days from the date of purchase.

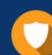

#### Security & Privacy

We respect customer privacy. We use McAfee's security service to provide you with utmost security for your personal information & peace of mind.

Any charges made through this site will appear as Global Simulators Limited. All trademarks are the property of their respective owners. Copyright © pass4itsure, All Rights Reserved.